## Вопросы и ответы

На вопросы, присланные по электронной почте, отвечает инженер-консультант группы технической поддержки компании ОВЕН Максим Крец, support@owen.ru

Мы приобрели прибор ОВЕН 2ТРМ1 для управления печью обжига. Технологи поставили перед нами две задачи:<br>1. Поддержание температуры обжига по компараторном<br>(On/Off) закону. С этой задачей прибор ОВЕН 2ТРМ1 справ-*Мы приобрели прибор ОВЕН 2ТРМ1 для управления печью обжига. Технологи поставили перед нами две задачи: 1. Поддержание температуры обжига по компараторному ляется отлично.*

*2. Сигнализация превышения температуры и блокировка дальнейшей работы печи до нажатия оператором кнопки, оповещающей об устранении причин превышения температу4* ры. Вторую задачу мы решить не можем, так как при сниже*нии температуры ниже заданного (аварийного) уровня прибор автоматически снимает сигнал аварии и включает ТЭН.*

*Помогите наладить блокировку (отключение) ТЭНа до ликвидации причины превышения температуры.*

Блокировку включения ТЭНа можно реализовать при помощи схемы коммутации внешних управляющих цепей, показанной на рис. 1. Рассмотрим её работу.

Пускателем П1, который включает или выключает ТЭН, управляет первое реле прибора ОВЕН 2ТРМ1А. При этом ТЭН включа-

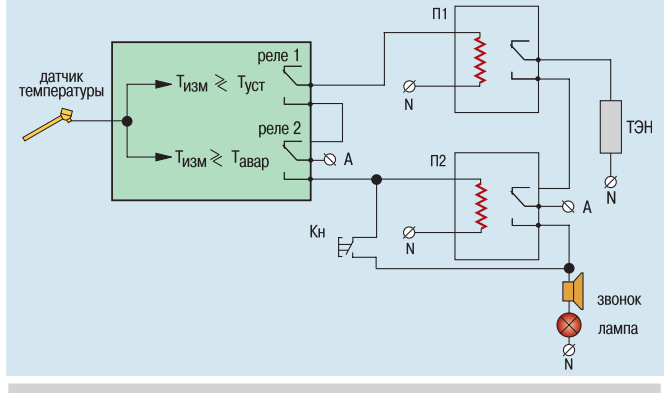

*Рис. 1. Схема коммутации внешних управляющих цепей*

ется только тогда, когда не возникает аварийная ситуация, то есть реле второго пускателя находятся в исходном положении (фаза А не попадает на управляющую обмотку П2).

Если температура в печи превысит допустимую величину, то произойдёт срабатывание второго реле прибора 2ТРМ1. При этом фаза А попадёт на управляющую катушку пускателя П2, контакты которого переключатся, а ТЭН обесточится. Кроме того фаза А, оказавшаяся на нормально разомкнутом контакте пускателя П2, включит сигнализацию, оповещающую об аварии и одновременно попадёт на управляющую обмотку пускателя П2, удерживая его в таком состоянии до размыкания оператором кнопки (Кн).

**О Унас на предприятии установлена электропечь с двух нальным измерителем-регулятором ОВЕН 2ТРМ1. Не торое время печь не использовалась, а при её опробовалась, что нагреватель не включается. Удалось выяс-**У нас на предприятии установлена электропечь с двухканальным измерителем-регулятором *ОВЕН 2ТРМ1. Некоторое время печь не использовалась, а при её опробовании нить, что логические устройства прибора запрограммированы не на нагрев (прямой гистерезис), а на охлаждение (обратный гистерезис).*

*При попытке изменить режим у нас ничего не получилось. В инструкции написано, что надо ввести четырёхзначный код* 3547, но после ввода кода при нажатии кнопки ПРОГ на ин*дикаторе поочерёдно появляются три надписи: А, В, OUT. В инструкции про эти три надписи ничего не написано, поэ4*

*тому мы решили, что человек, обслуживающий печь, ранее каким4то образом сменил коды. Добиваясь работоспособнос4 ти электропечи, мы поменяли нормально разомкнутые кон4 такты на нормально замкнутые, после чего печь заработала, но мы считаем, что это ненормально.*

*Помогите решить эту проблему. В чём дело? Как изменить тип логики?*

Из вашего сообщения я понял, что при входе в режим программирования, достигаемый удержанием в течение 6 секунд кнопки «прог», вы наблюдаете 2 группы программируемых параметров: «А» и «В» (надпись «OUT» обозначает не параметр, а выход из режима программирования). Это значит, что в вашей электропечи применён регулятор ОВЕН 2ТРМ1 последней модифика9 ции, выпускаемый в настоящее время.

В руководстве к прибору, которое вы цитируете, указано, что для доступа к программируемым параметрам надо ввести код 3547, использованный в регуляторе ранней модификации: в «старом» приборе, который по структуре программируемых параметров не соответствует «новому» 2ТРМ1, вышедшему в продажу в 2001 году.

Короче говоря, вы настраиваете «новый» прибор, используя «старое» описание. Для решения этой проблемы я рекомендую вам скачать с сайта www.owen.com.ru описание именно вашего прибора. Чтобы найти этот текст, надо продвигаться по ссылкам «поддержка»/«техническая документация»/«руководства по эксплуатации»/«2ТРМ1».

Для перепрограммирования регулятора вам надо будет изменить параметр «А0–1», задающий логику работы выходного устройства (нужно выбрать вариант «01», необходимый для обслуживания нагревателя).

**в Мы приобрели прибор ОВЕН ТРМ202-Ш1.РР вместе с датчиками ДТПК-011.0.5/1.5 и ДТС014-50М.В3.20/2.**<br>В руководстве по эксплуатации указано, что необходим ввести в прибор коды используемых датчиков. Но кодов, со-*Мы приобрели прибор ОВЕН ТРМ202–Щ1.РР вместе с датчиками ДТПК–011.0.5/1.5 и ДТС014–50М.В3.20/2. В руководстве по эксплуатации указано, что необходимо ответствующих нашим датчикам, в таблице с типами воз4 можных датчиков мы не нашли. Подскажите, что нам делать?*

Для правильной установки кода датчика надо выяснить его характеристики. Информацию о технических характеристиках датчиков производства ОВЕН можно найти в каталоге продукции ОВЕН.

Из пояснений, приводимых на странице 51 каталога за 2005 год, видно, что датчик ДТПК 011.0.5/1.5 представляет собой термоэлектрический преобразователь, то есть термопару, с градуировкой типа «К». Этим символом обозначаются термопары типа «хромель-алюмель» (ХА). Такой термопаре в приборе OBEH ТРМ202 соответствует значение параметра «in.t1(2)» равное К». Для сравнения: термопара с градуировкой «L», то есть ХК (например, ДТПL–011.0.5/1.5), имеет код «Е  $\_$  L».

Характеристики датчика ДТС014–50М.В3.20/2 расшифровыва9 ются на странице 48 каталога за 2005 год. Обозначение «50М» говорит о том, что датчик изготовлен из меди (М – медь, П – платина, Pt – евро-платина) и при нуле градусов Цельсия его сопротивление равно 50 Ом. Остаётся определить крутизну температурной характеристики датчика W100 (указанную в паспорте датчика или его маркировочном шильдике). Для вашего датчика  $W_{100} = 1.428$  и ему соответствует код «in.t1(2)» = r428.

При отсутствии штатной документации вы можете использовать табл. 1, которая содержит данные о преобразователях термосопротивления, изготовленных компанией ОВЕН.

## Таблица 1. Характеристики преобразователей термосопротивления. изготовленных компанией ОВЕН

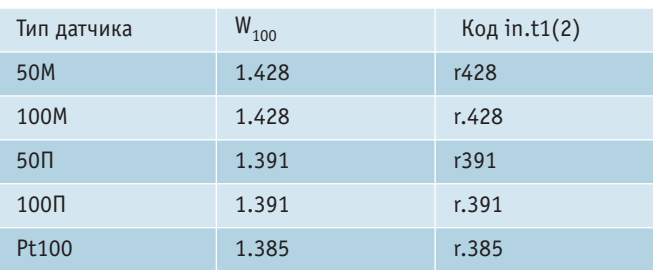

Закупленный нами прибор ОВЕН СИ8 имеет слишком большую погрешность счёта. Как её уменьшить?

Похоже, что у вашего счётчика неправильно установлена постоянная времени опроса на входе прибора (параметр t<sub>c</sub>).

Если эта постоянная слишком мала, то вместе с импульсами от датчика на вход попадают высокочастотные паразитные импульсы, сформированные дребезгом контактов датчика, в результате чего показания прибора завышаются.

Если же задана слишком большая постоянная времени опроса на входе прибора, то при высокой частоте следования импульсов СИ8 не будет успевать обрабатывать все поступающие на его вход импульсы, вследствие чего показания прибора занижаются

Пример правильной установки: при входной частоте импульсов  $F = 5$  Гц рекомендуется установить  $t_c = 130$  мс, а при  $F = 1$  кГц надо выставить  $t_c = 0.7$  мс с учётом условия  $t_c < T_{c}$ <sub>слел имп</sub>.

В мае этого года истекает срок метрологической поверки приобретённых нами измерителей-регуляторов ОВЕН ТРМ1А. Подскажите, как провести поверку приборов?

Компания ОВЕН повторных метрологических поверок не проводит, но это вполне можно сделать самостоятельно.

Сначала надо получить методику поверки интересующего вас прибора, для чего надо или скачать её с сайта www.owen.com.ru, раздел «Поддержка»/«Техническая документация»/«Методики поверки» или заехать за ней в московский офис компании ОВЕН или получить у ближайшего дилера. Далее, имея на руках прибор и методику его поверки, необходимо обратиться в ближайший региональный ЦСМ (центр стандартизации и метрологии), где вам осуществят поверку прибора.

Возможно ли применение счётчика ОВЕН СИ8 с энкодером? И как при этом реализовать автоматическое опре-0 деление направления счёта импульсов?

Да, возможно. Любой энкодер имеет дополнительный выход «В», идентифицирующий каждый счётный импульс как «положительный», то есть увеличивающий подсчитанную сумму, или «отрицательный», то есть уменьшающий.

В приборе ОВЕН СИ8 реализован режим, в котором счётные импульсы (сигнал А) подаются на счётный вход, а направление счёта определяется дополнительным входом, на который подаётся вышеупомянутый сигнал «В». В техпаспорте этот режим называется: «реверсивный счёт с внешним сбросом и определением направления счёта по внешнему сигналу». Для его включения селектор входов «inP» должен быть переключен в положение «4»

Результаты работы в режиме реверсивного счёта показаны на рис. 2.

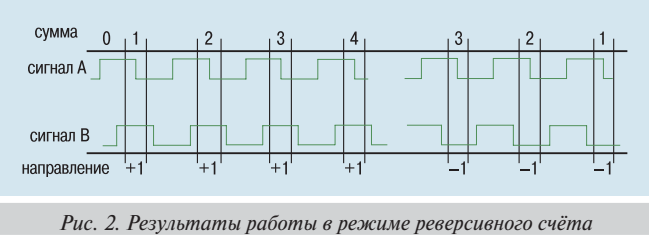

Можно ли реализовать на ваших приборах дистанционный запуск технологического процесса, например с ЭВМ? Если да, то в каких приборах?

Да, в приборе ОВЕН ТРМ151 такая возможность есть. Универсальный двухканальный программный ПИД-регулятор ОВЕН ТРМ151 можно запускать с компьютера при помощи таких программ, как Конфигураторы, SCADA-система OWEN PROCESS MANAGER v. 2, либо SCADA-системы сторонних производителей. Для этого в списке параметров протокола обмена «прибор/ компьютер» есть параметр R-S (Run/Stop).

В новостном разделе сайта **www.owen.com.ru** мы увидели,  $\blacksquare$ что начат выпуск новой модификации прибора ОВЕН ТРМ202, имеющей в качестве выходов два встроенных иифроаналоговых преобразователя «параметр - напряжение 0...10 В». Расскажите об этом поподробнее.

Выходное устройство типа «ЦАП 0...10 В» используется для управления такими аналоговыми исполнительными механизмами. как регулирующие клапаны, частотные преобразователи, задвижки, жалюзи и тому подобные устройства. Такое выходное устройство (ВУ) может быть как активным (со встроенным источником питания) или пассивным (с внешним источником питания).

Схема подключения активного ВУ типа «ЦАП 0...10 В», показана на рис. 3, пассивного – на рис. 4. На данный момент активный «ЦАП 0...10 В» устанавливается в приборы ОВЕН ТРМ133.

Для работы пассивного ВУ типа «ЦАП 0...10 В», работающего в составе прибора ОВЕН, используется внешний источник питания постоянного тока, номинальное значение напряжения  $(U_n)$ которого должно находится в диапазоне 15...32 В. Сопротивлёние нагрузки (R "), подключаемой к ЦАП, должно быть не менее 2 кОм.

На данный момент пассивный «ЦАП 0...10 В» устанавливается в приборы ОВЕН ТРМ101, ТРМ202, ТРМ10 и ТРМ151.

ВНИМАНИЕ! Напряжение источника питания ЦАП не должно превышать 36 В. ■

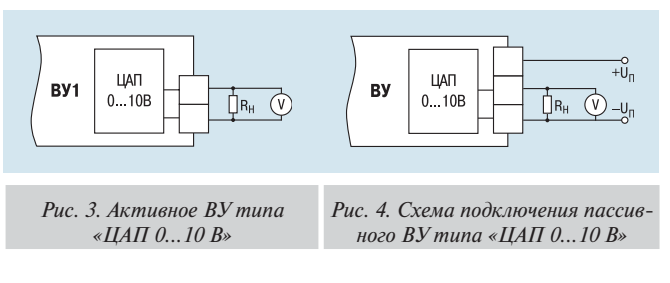